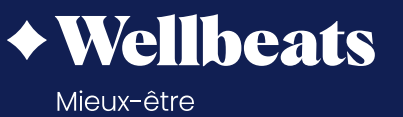

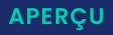

# **Guide pour accéder à Wellbeats**

Wellbeats *Mieux-être,* un produit de LifeSpeak inc., est votre avantage de mieux-être virtuel pour vous aider à favoriser votre santé. Le présent guide vous montrera comment accéder à Wellbeats *Mieux-être* depuis vos appareils personnels.

### **Comment accéder à Wellbeats depuis un ordinateur portatif**

### **À VENIR**

**Comment accéder à Wellbeats depuis un téléphone ou une tablette**

**Comment accéder à Wellbeats depuis un téléviseur**

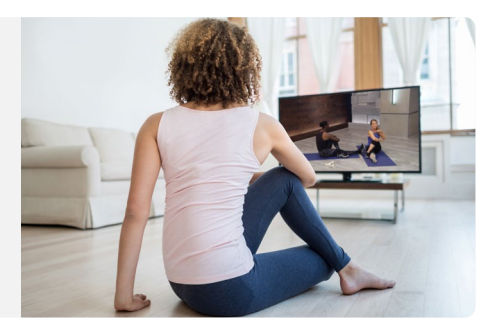

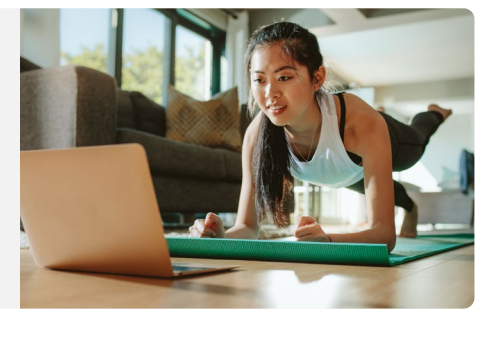

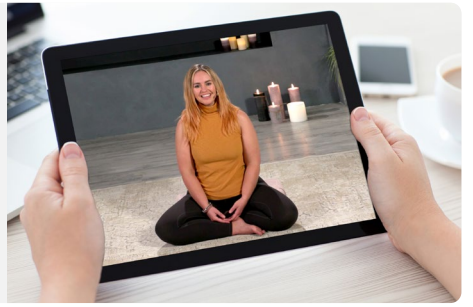

# **Comment accéder à Wellbeats depuis un ordinateur portatif**

Wellbeats *Mieux-être* est votre avantage de mieux-être virtuel pour vous aider à favoriser votre santé. Accédez à des cours de mise en forme, de nutrition et de pleine conscience pour tous les goûts, peu importe votre âge ou votre niveau de capacité, et ce, directement depuis votre ordinateur portatif!

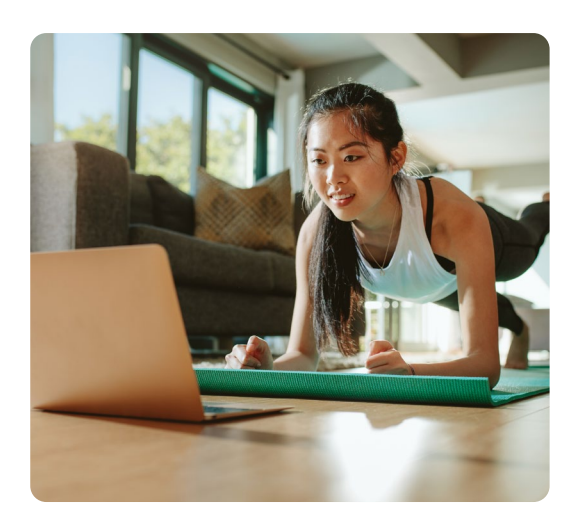

#### **VOICI COMMENT VISIONNER DES COURS DE WELLBEATS MIEUX-ÊTRE DEPUIS VOTRE ORDINATEUR PORTATIF**

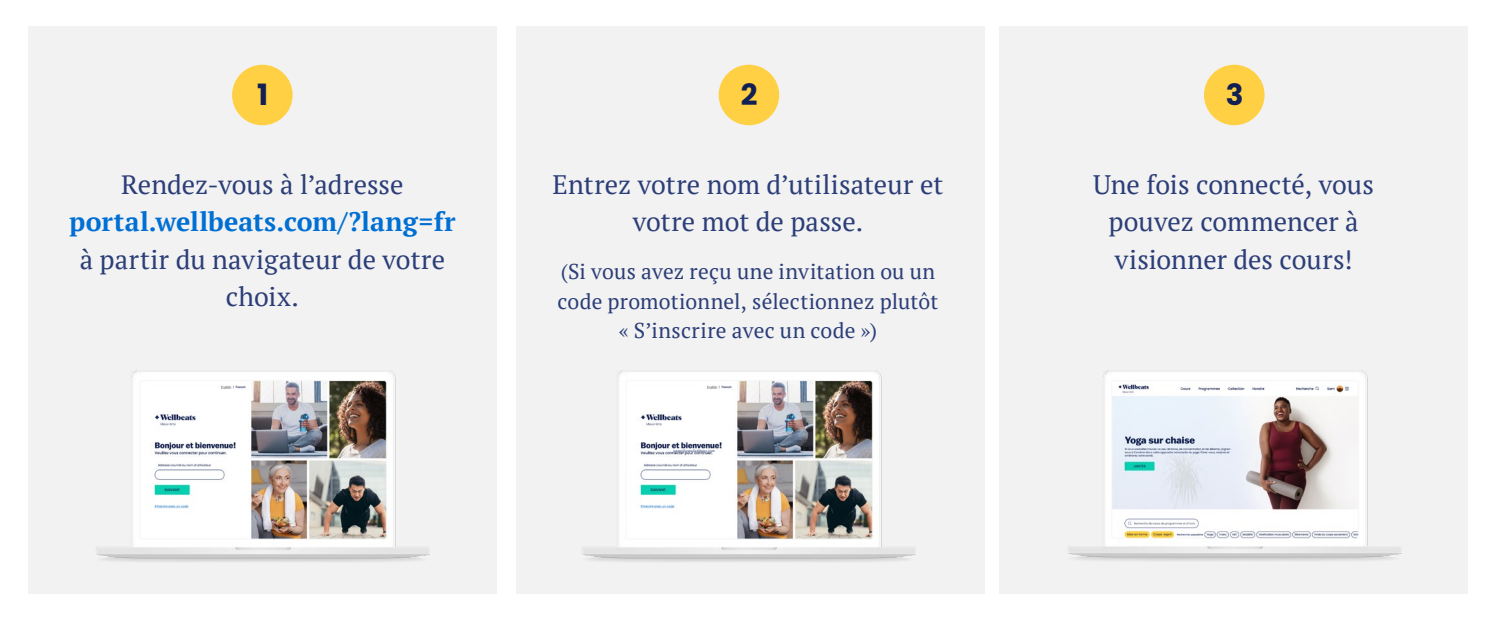

#### **NAVIGATEURS RECOMMANDÉS :**

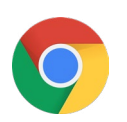

Google Chrome Mozilla Firefox

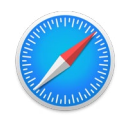

Apple Safari Microsoft Edge

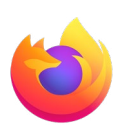

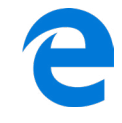

#### **Pour une performance et une sécurité maximales, veuillez vous assurer que votre navigateur est à jour.**

Si vous rencontrez des difficultés, essayez ce qui suit :

- Videz le cache de votre navigateur.
- Relancez votre navigateur.
- Désactivez les extensions de votre navigateur.
- Essayez un autre navigateur.

#### **Besoin d'aide supplémentaire?**

Communiquez avec le soutien de Wellbeats Mieux-être à l'adresse **support@wellbeats.com.**

# **Comment accéder à Wellbeats depuis un téléphone ou une tablette**

Wellbeats *Mieux-être* est votre avantage de mieux-être virtuel pour vous aider à favoriser votre santé. Accédez à plus de cours de mise en forme, de nutrition et de pleine conscience pour tous les goûts, peu importe votre âge ou votre niveau de capacité, et ce, directement depuis votre téléphone ou votre tablette!

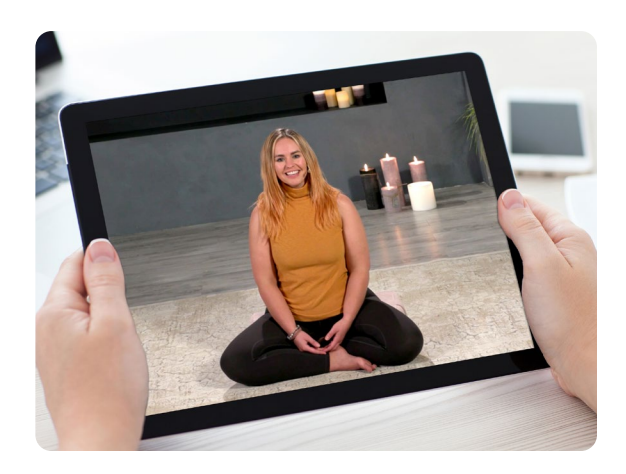

#### **VOICI COMMENT VISIONNER DES COURS DE WELLBEATS MIEUX-ÊTRE DEPUIS VOTRE TÉLÉPHONE OU VOTRE TABLETTE**

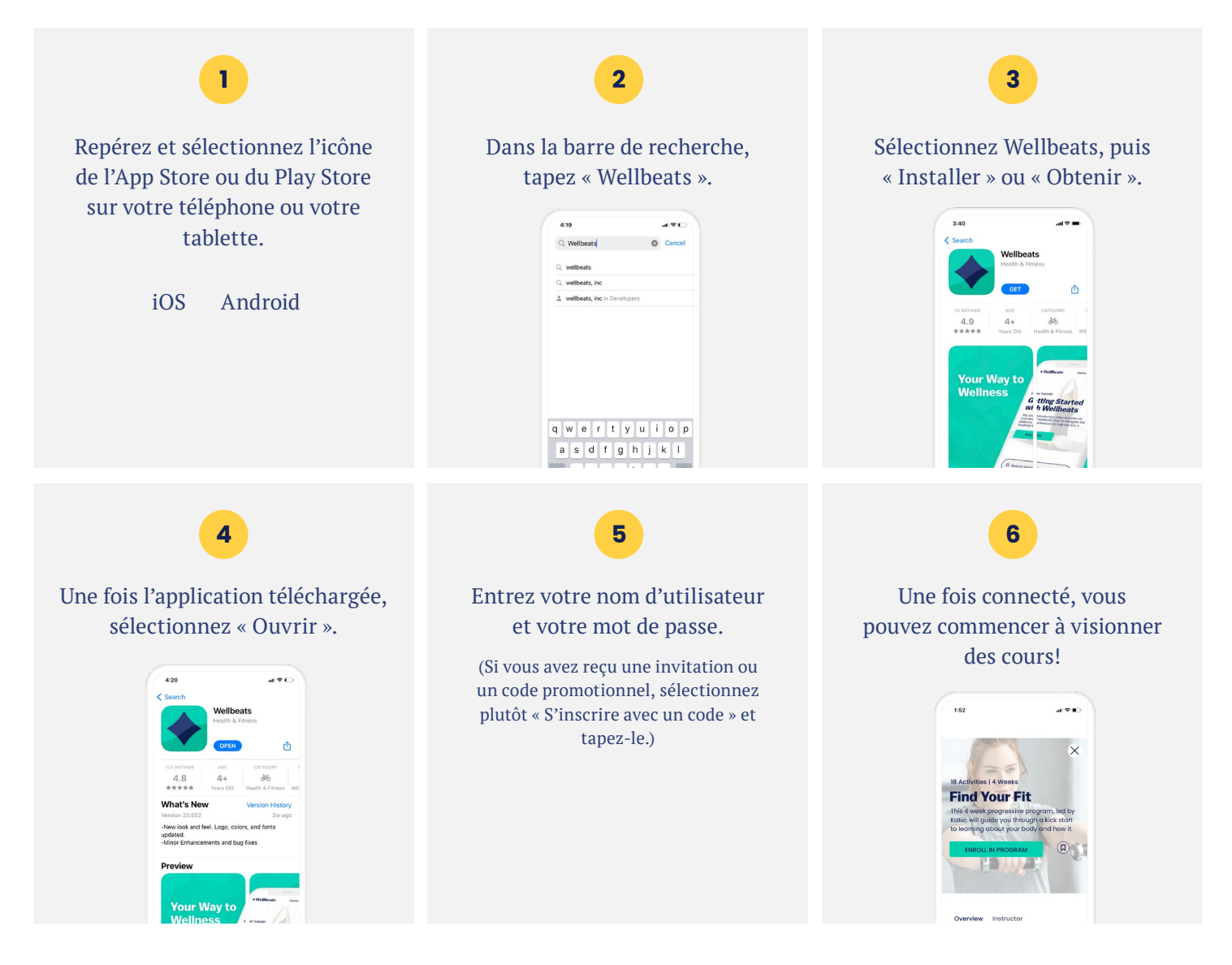

L'expérience de l'utilisateur et la navigation pourraient différer selon le type et la version de votre appareil.

Si vous éprouvez des difficultés en lien avec vos identifiants ou que vous avez besoin de soutien technique, veuillez contacter notre équipe à l'adresse **support@wellbeats.com**.

# **Comment accéder à Wellbeats depuis un téléviseur**

Wellbeats *Mieux-être* est votre avantage de mieux-être virtuel pour vous aider à favoriser votre santé. Accédez à des cours de mise en forme, de nutrition et de pleine conscience pour tous les goûts, peu importe votre âge ou votre niveau de capacité, et ce, directement depuis votre téléviseur!

Voici trois façons de diffuser des cours de Wellbeats *Mieux-être* sur un téléviseur.

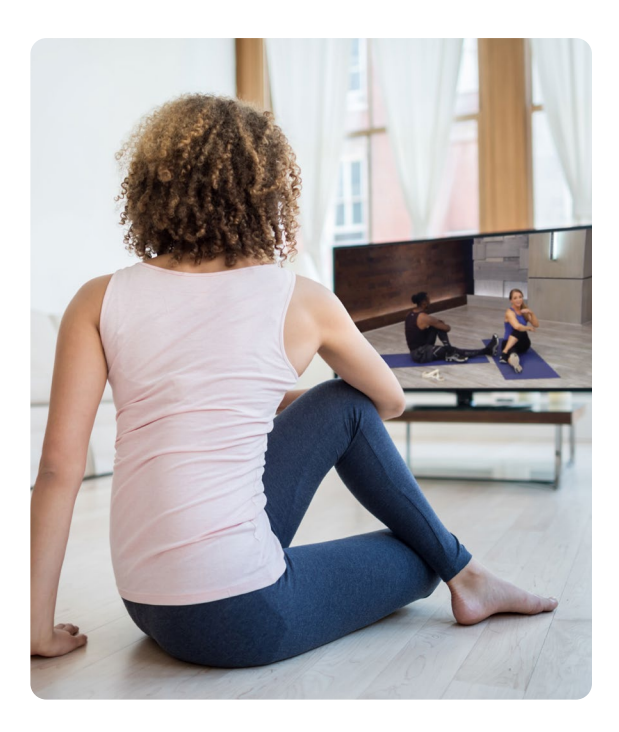

#### **BRANCHEZ VOTRE ORDINATEUR PORTATIF, VOTRE TABLETTE OU VOTRE APPAREIL MOBILE À N'IMPORTE QUEL TÉLÉVISEUR AVEC UN CÂBLE HDMI.**

Affichez Wellbeats *Mieux-être* sur n'importe quel téléviseur en y branchant votre ordinateur portatif, votre tablette ou votre appareil mobile avec votre propre câble HDMI.

**Étapes pour se connecter à l'aide d'un câble HDMI :**

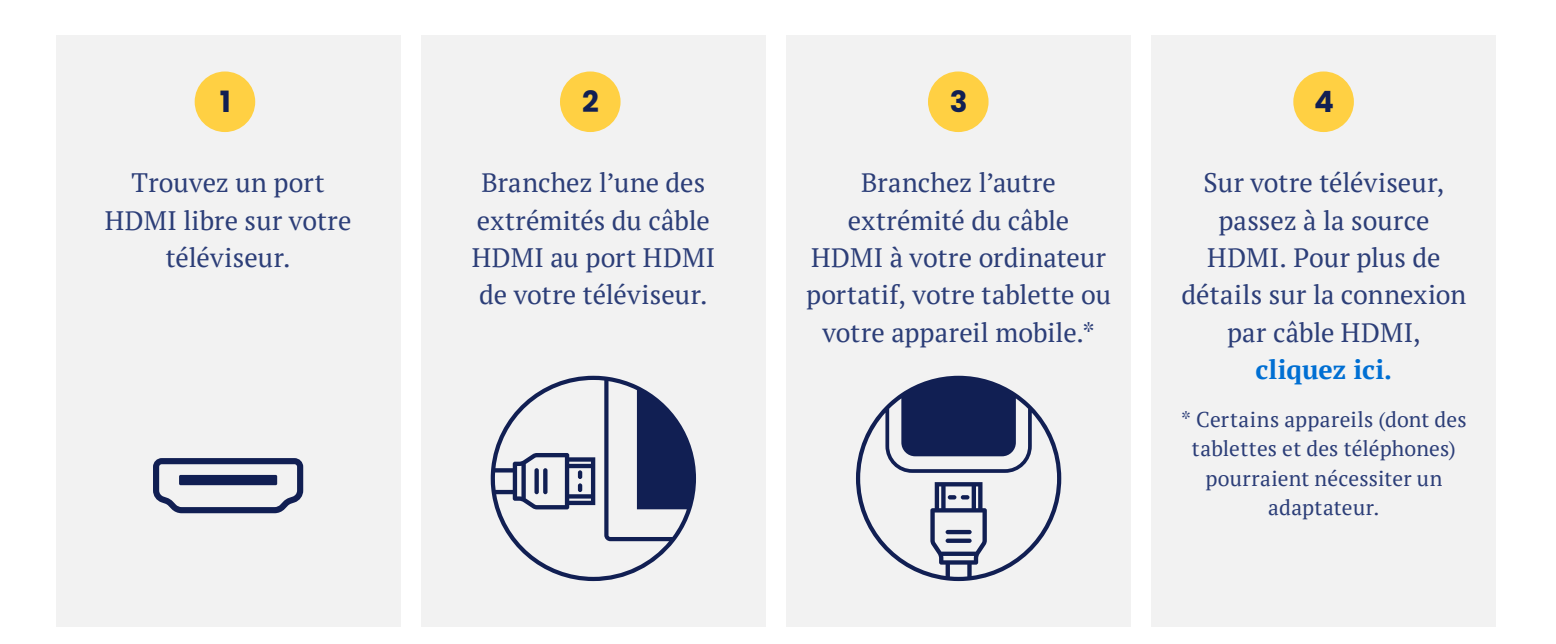

### **SERVEZ-VOUS DE GOOGLE CHROMECAST POUR DIFFUSER WELLBEATS** *MIEUX-ÊTRE* **SANS FIL DEPUIS VOTRE APPAREIL APPLE OU ANDROID VERS UN TÉLÉVISEUR.**

Un appareil Google Chromecast est un adaptateur de diffusion de médias qui se branche dans le port HDMI de votre téléviseur et qui vous permet de visionner le contenu de Wellbeats *Mieux-être* sur ce téléviseur. Il existe deux façons de visionner le contenu de Wellbeats *Mieux-être* par l'entremise d'un appareil Google Chromecast : la diffusion vidéo et la duplication d'écran. La diffusion vidéo vous permet de ne voir que l'écran de la vidéo d'un cours sur votre téléviseur compatible avec le Chromecast. La duplication d'écran vous permet de voir l'entièreté de l'écran de votre appareil Apple ou Android sur votre téléviseur compatible avec le Chromecast.

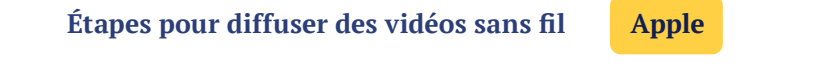

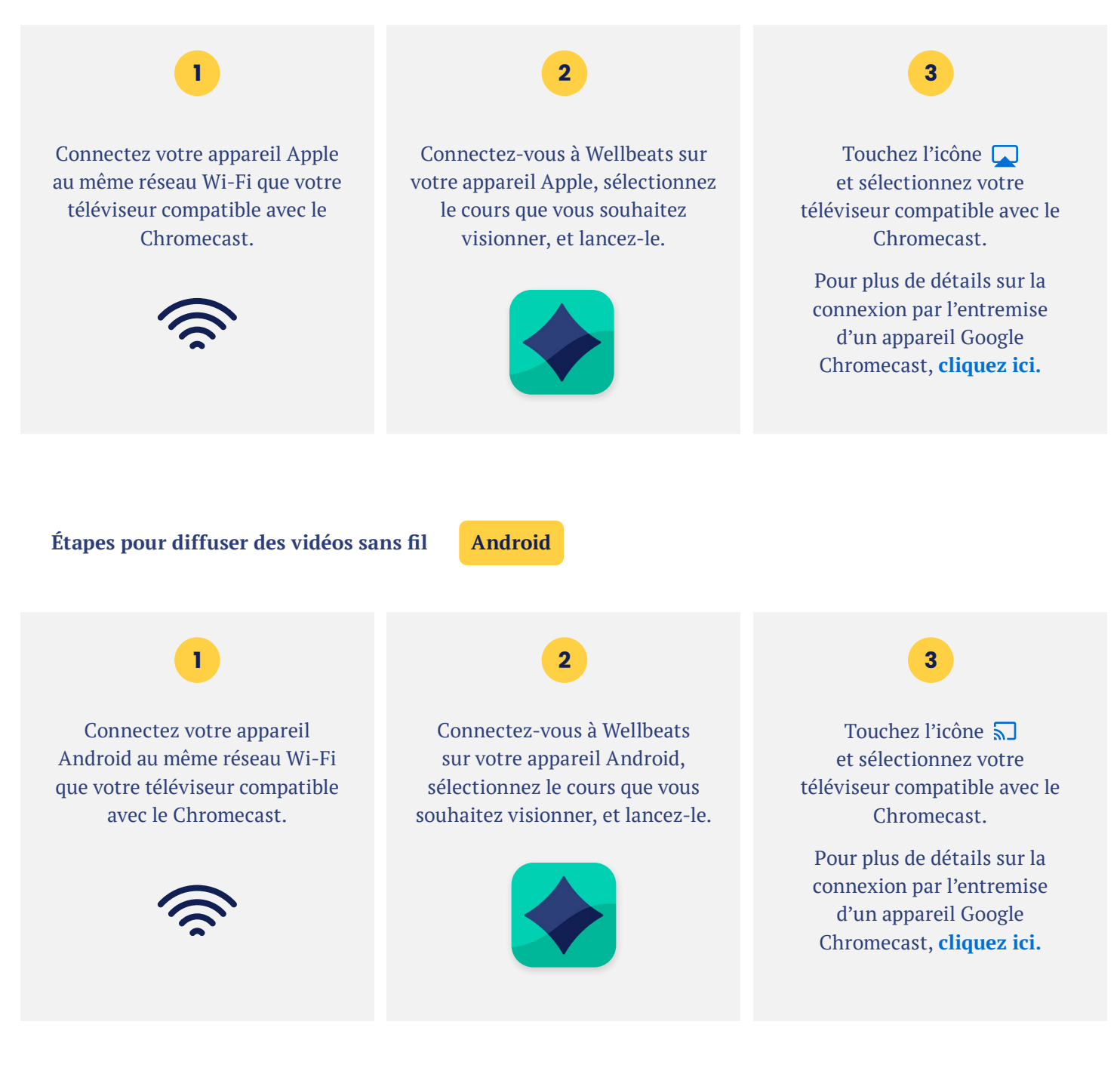

**Étapes pour diffuser des vidéos par duplication d'écran Apple**

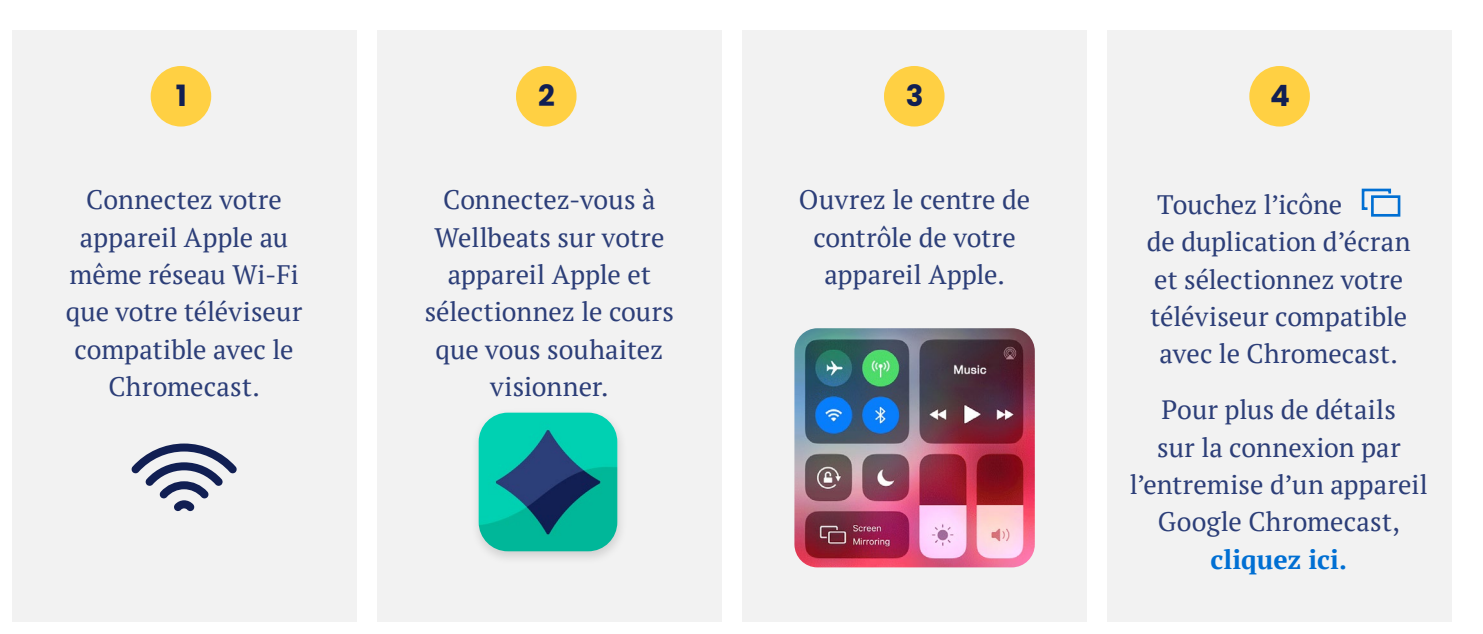

### **DIFFUSEZ DES VIDÉOS SUR VOTRE TÉLÉVISEUR DEPUIS VOTRE APPAREIL ANDROID GRÂCE À UN LECTEUR ROKU**

Roku est un adaptateur de diffusion de médias qui se branche dans le port HDMI de votre téléviseur et qui vous permet de visionner le contenu de Wellbeats *Mieux-être* sur ce téléviseur. Il existe deux façons de visionner le contenu de Wellbeats *Mieux-être* par l'entremise d'un lecteur Roku : la diffusion vidéo ou la duplication d'écran. La diffusion vidéo vous permet de ne voir que l'écran de la vidéo d'un cours sur votre téléviseur. La duplication d'écran vous permet de voir l'entièreté de l'écran de votre appareil sur votre téléviseur.

**ROKU** 

**Étapes pour diffuser des vidéos sans fil Android**

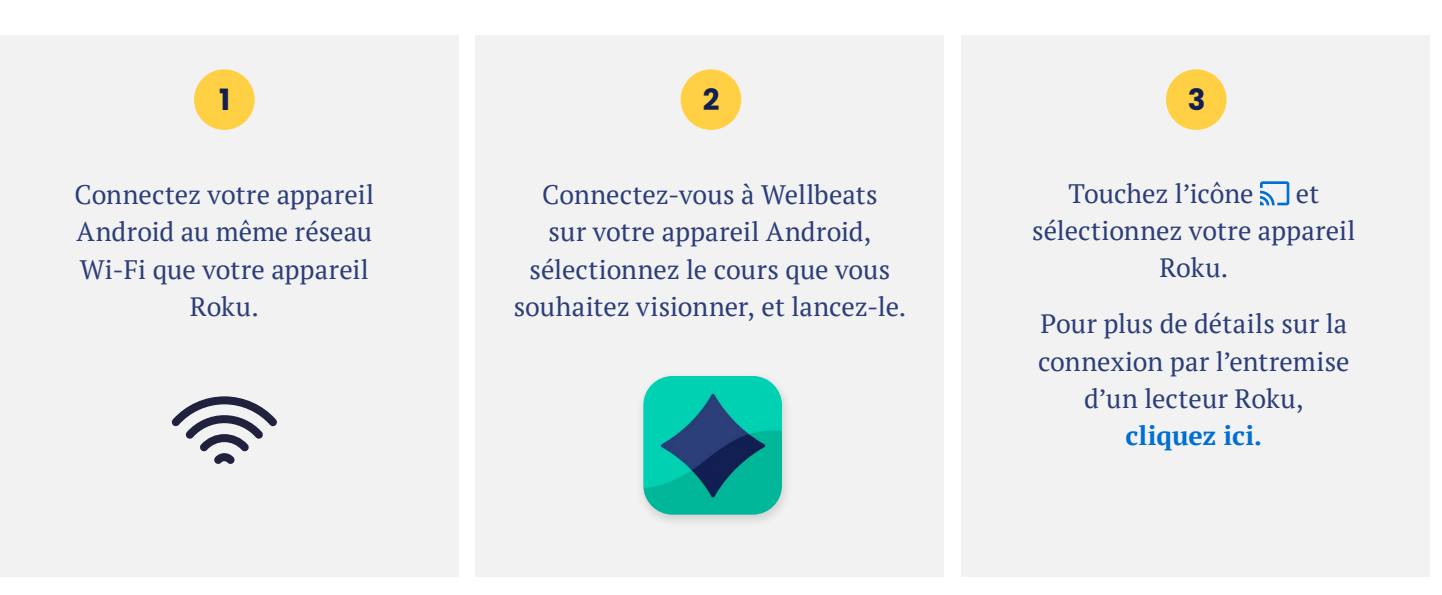

Pour toute question, veuillez communiquer avec le soutien de Wellbeats *Mieux-être* au **855 520-7500** ou à l'adresse **support@wellbeats.com.**

Les options de diffusion disponibles, l'expérience de l'utilisateur et la navigation pourraient différer selon le type et la version de votre appareil.